# 如何做 **KYC** 验证

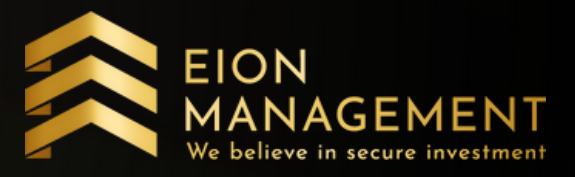

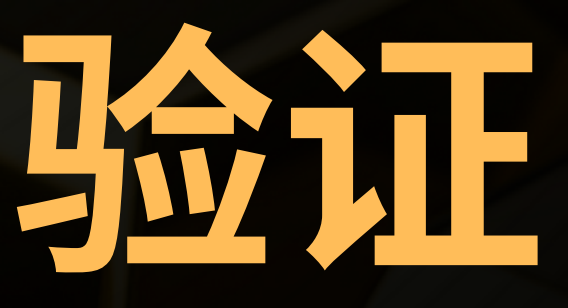

# **1.** 点击⽤⼾设置**,** 更新个⼈资料

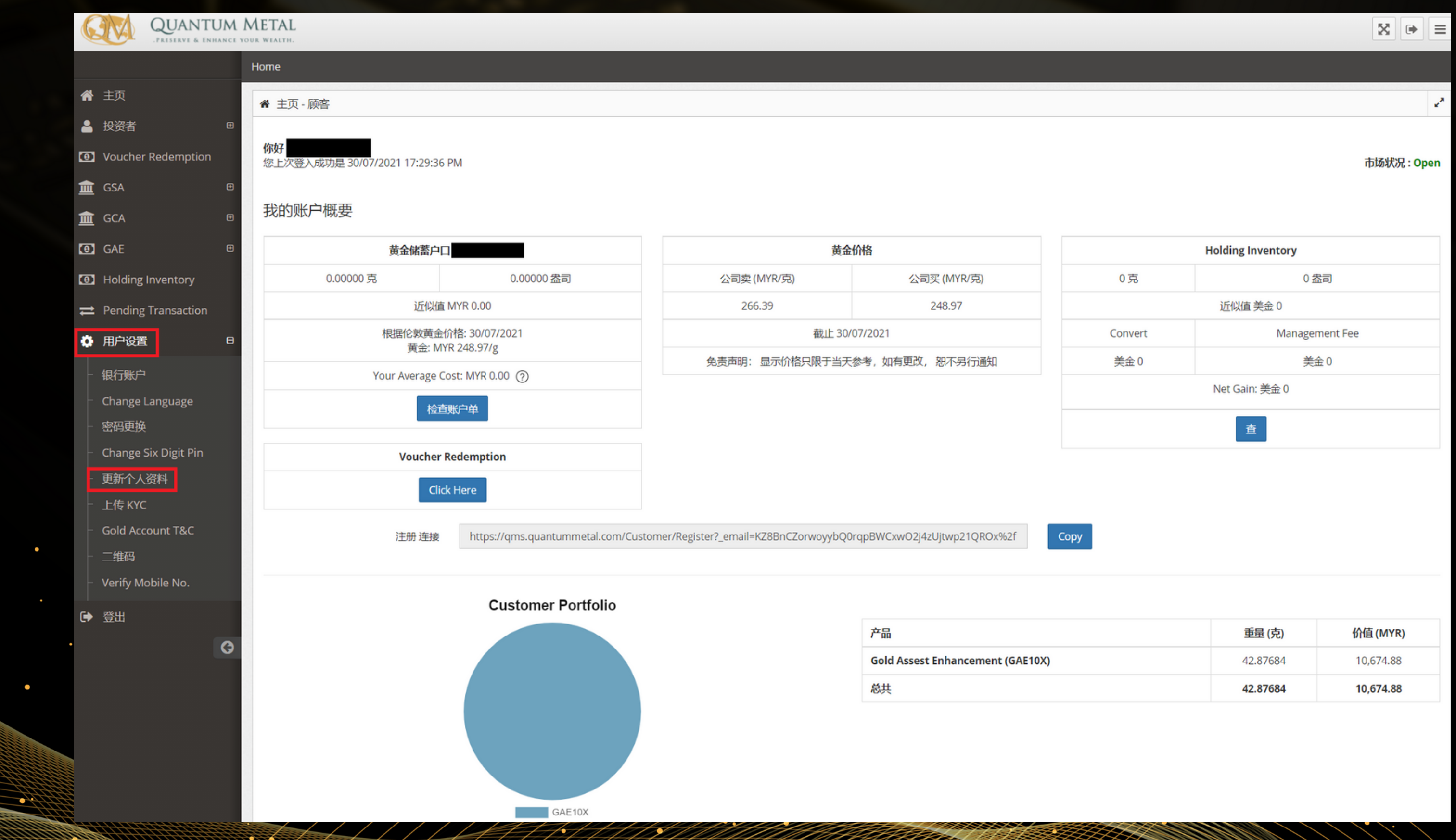

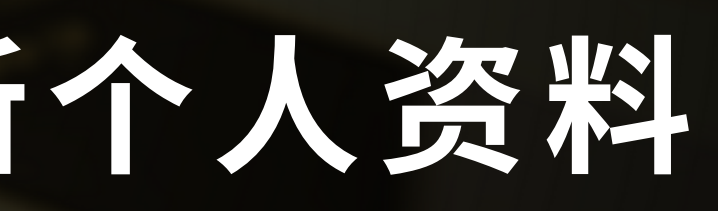

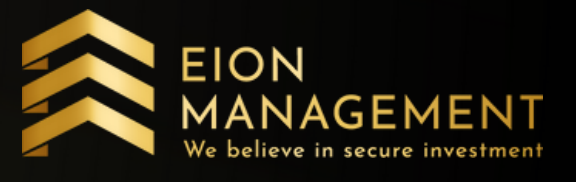

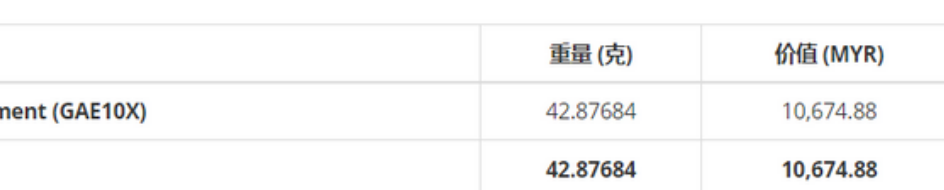

# **2.** 填写你的个⼈资料

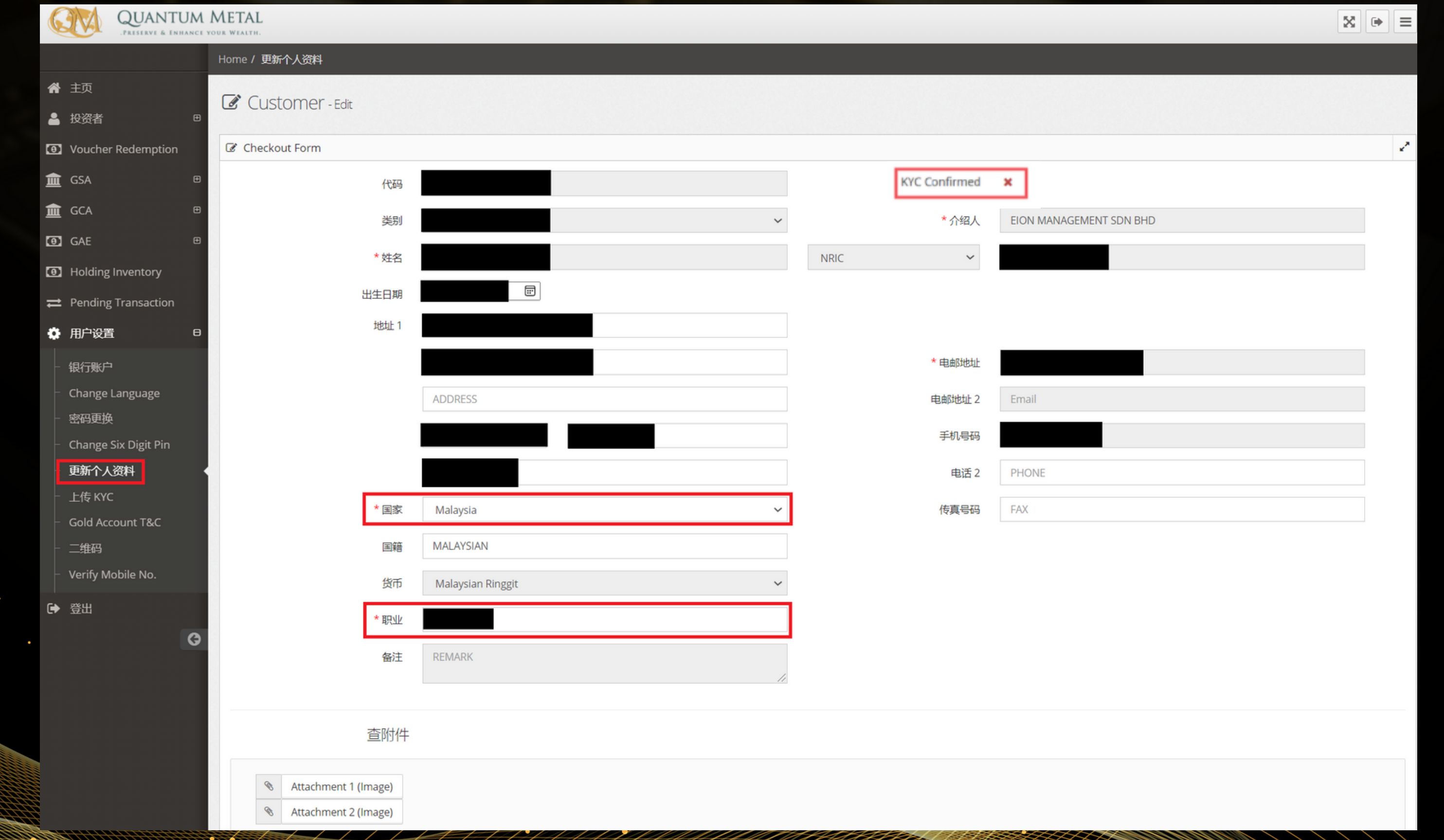

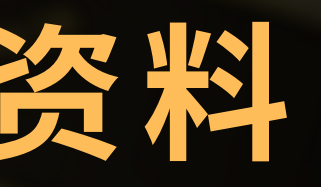

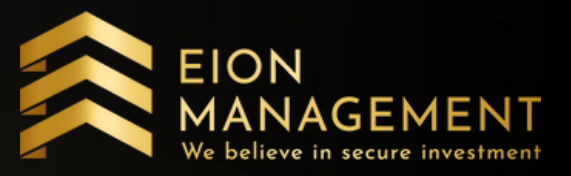

#### **3.** 填写受益⼈的资料

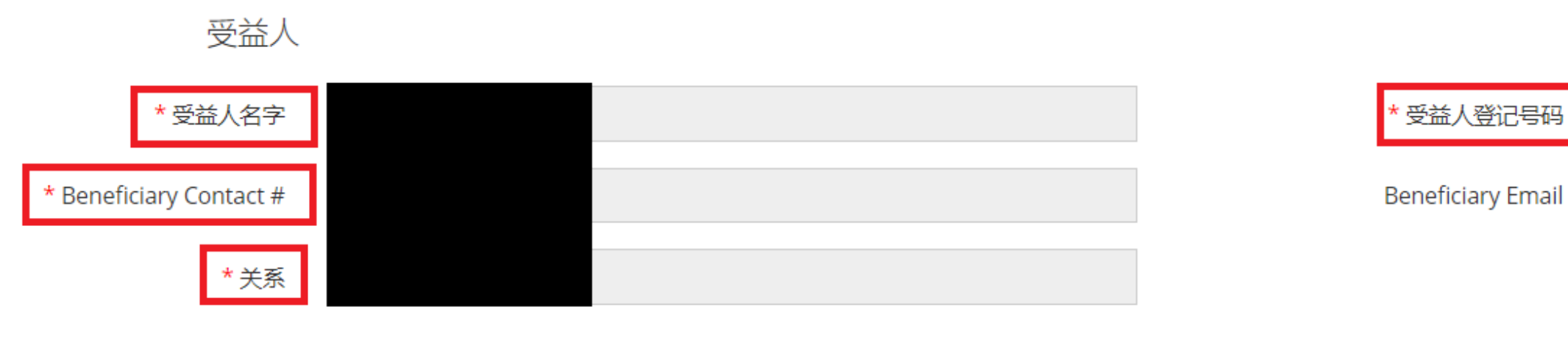

画遗产处理

← 遗产处理 - 一份法律文件 (遗产处理), 阐明了您死后财产分配的意愿。选中 此复选框,QM将按照客户的意愿执行您GOLD帐户中资产的分配。

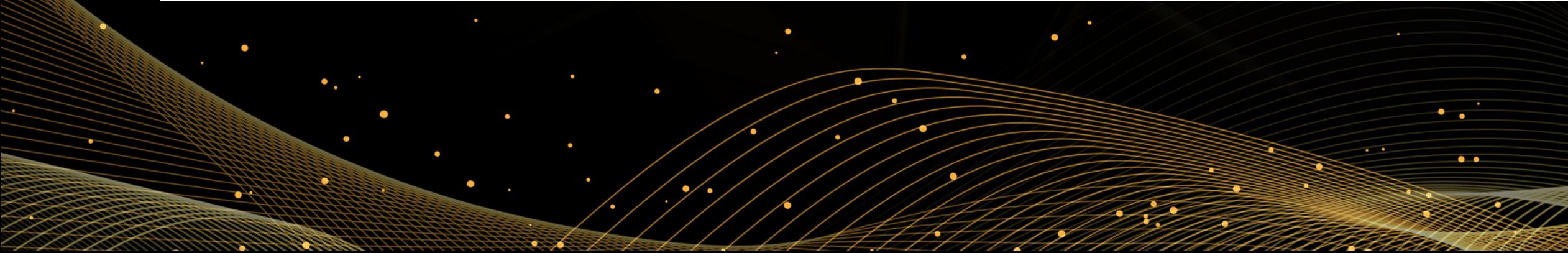

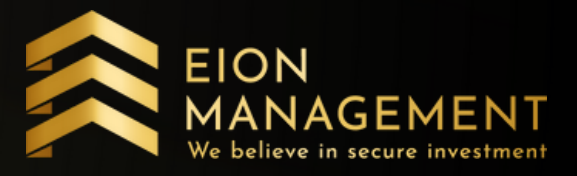

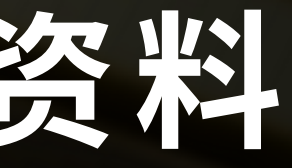

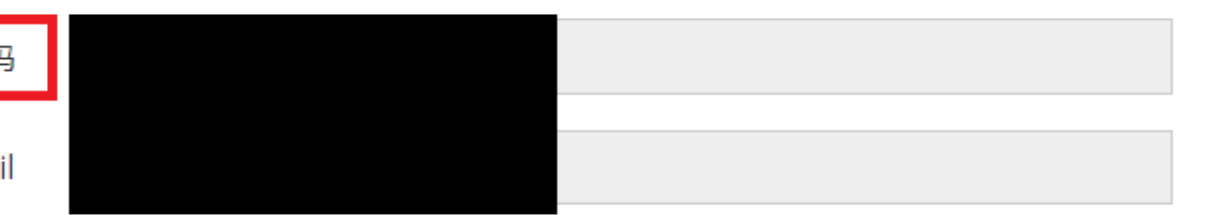

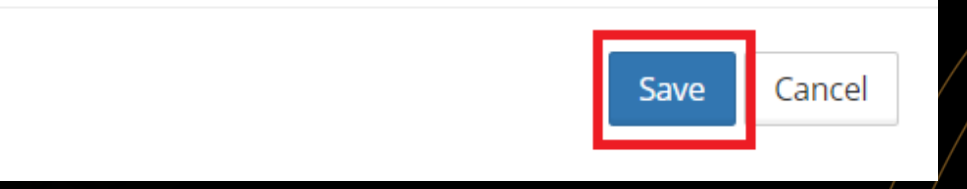

#### **4.** 点击上传**KYC**, 上传你原版的⾝份证

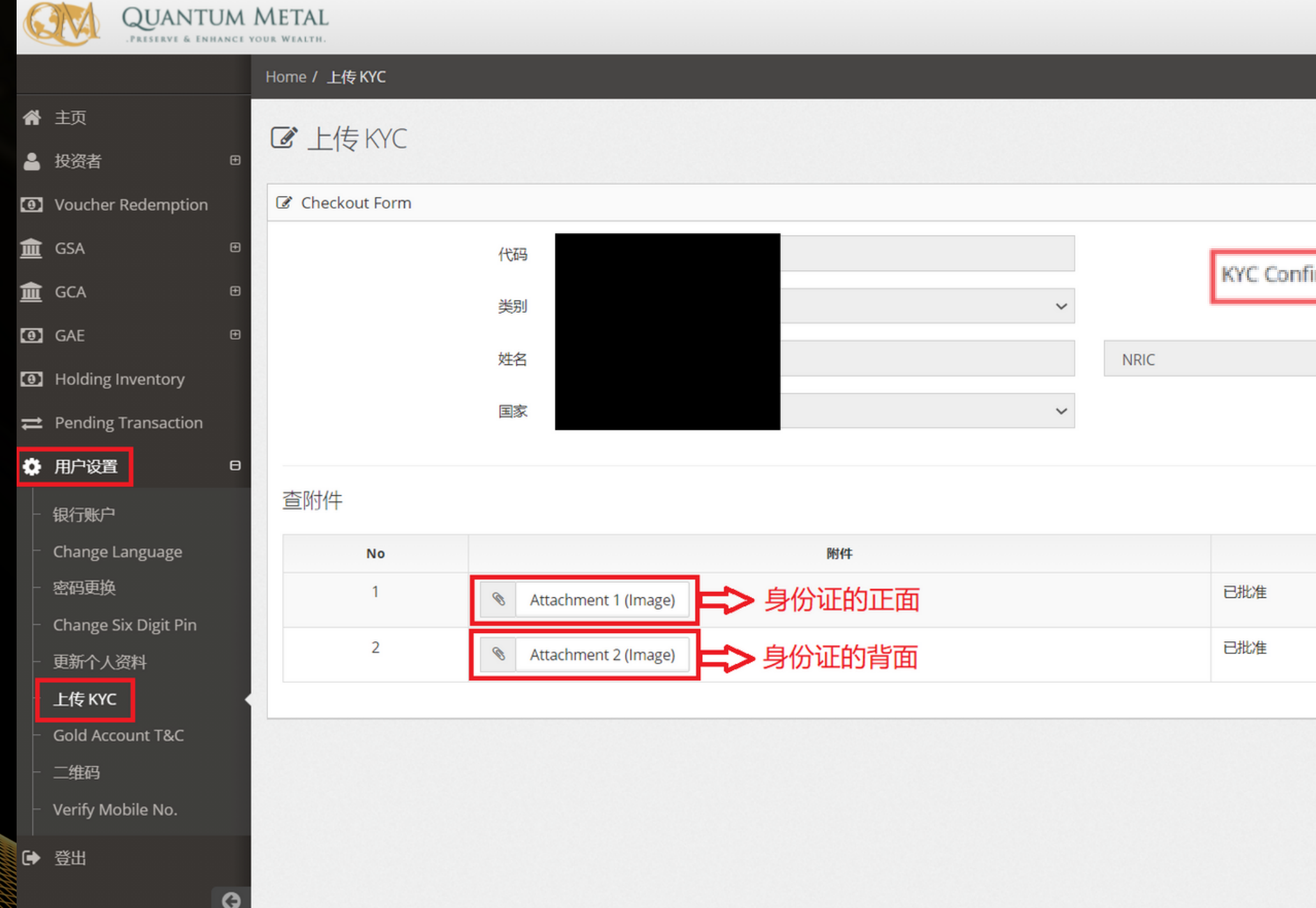

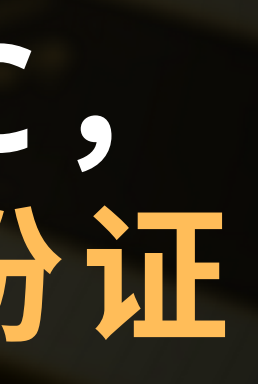

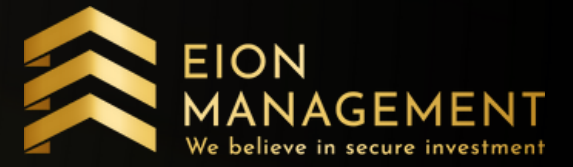

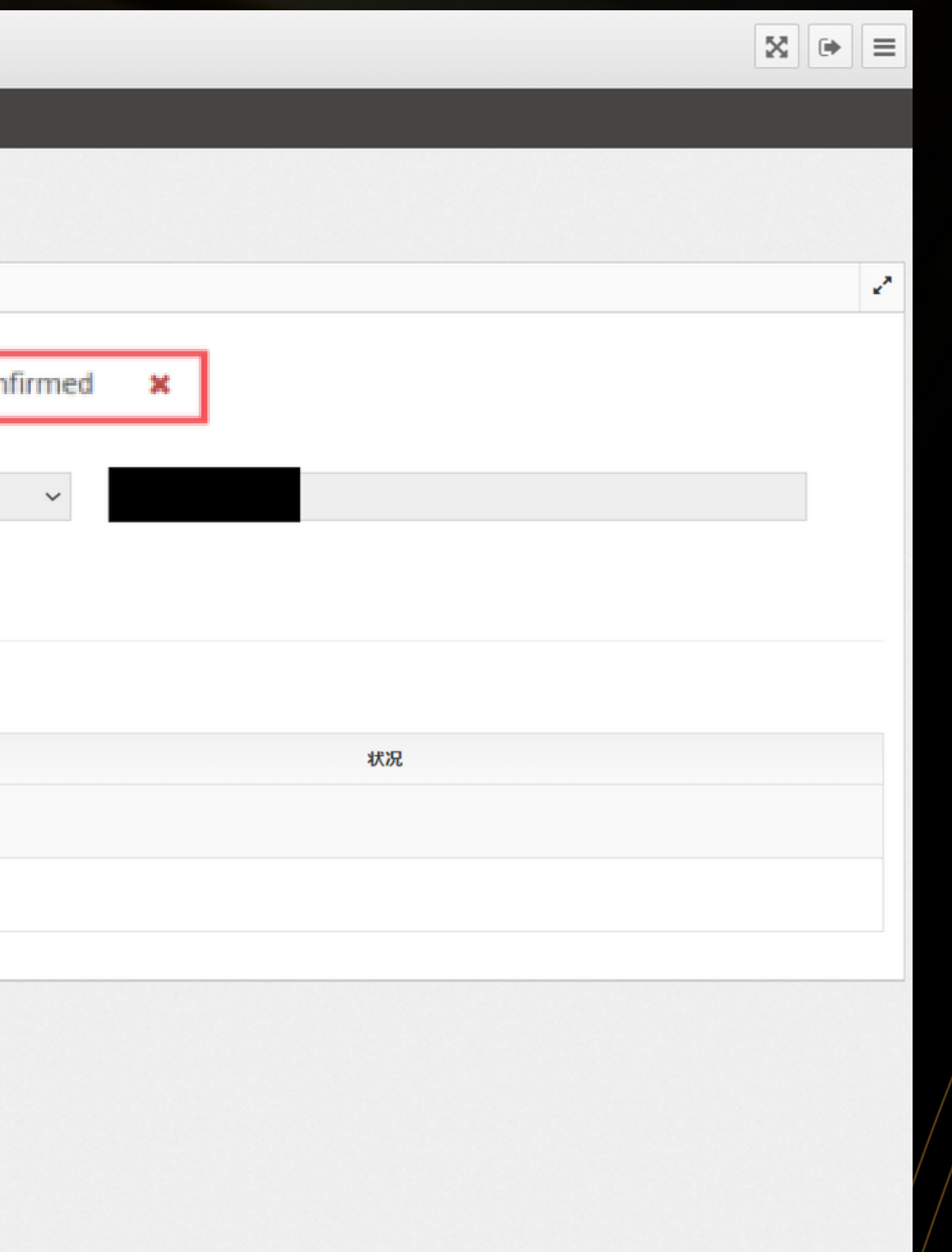

# **5.** 验证你的电话号码

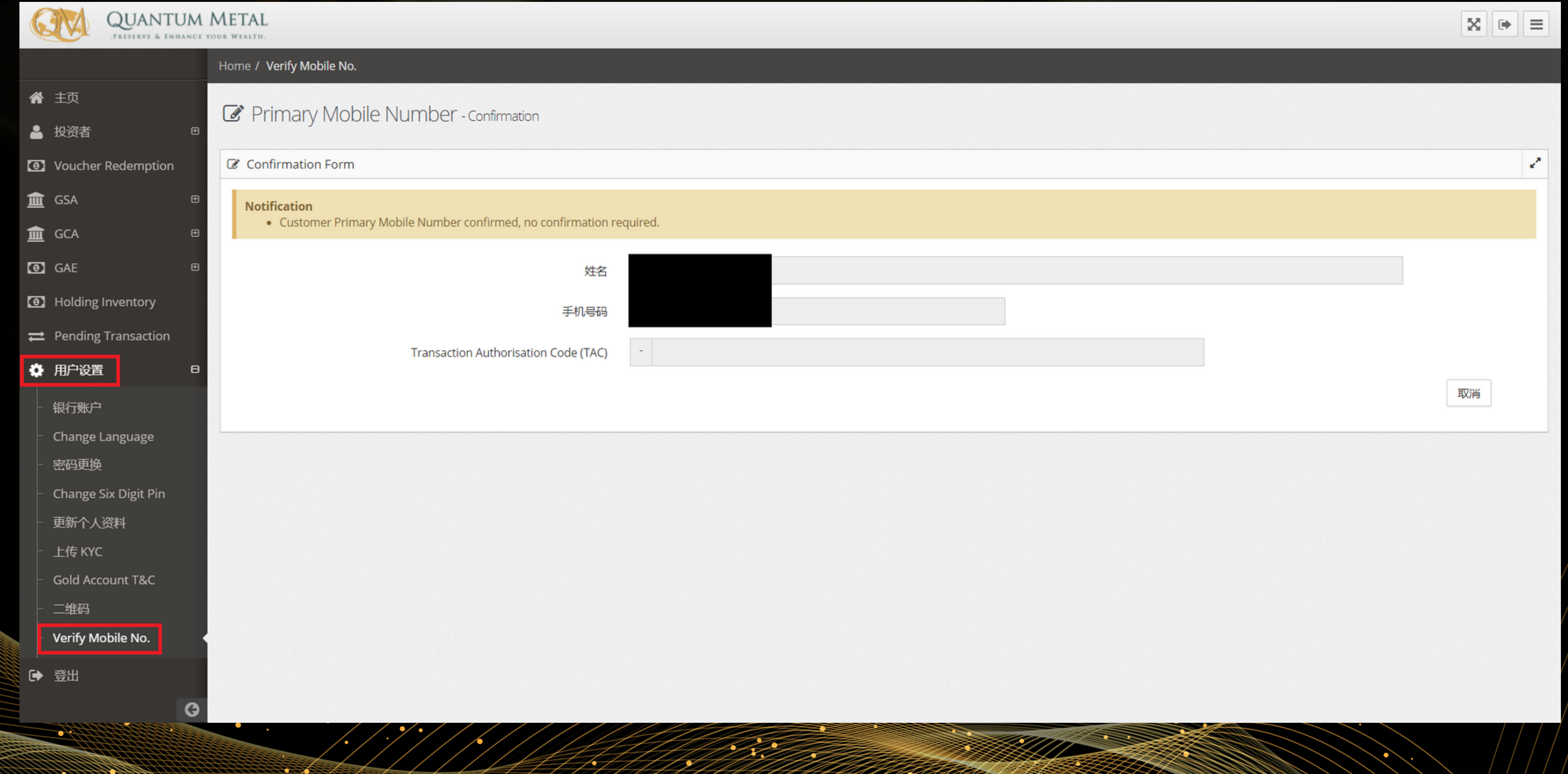

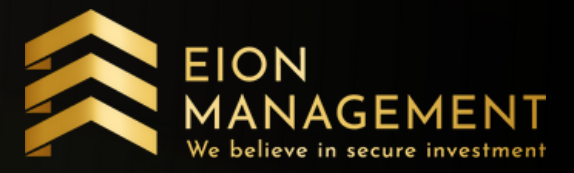

# **6.** 添加你的银⾏⼾⼝资料

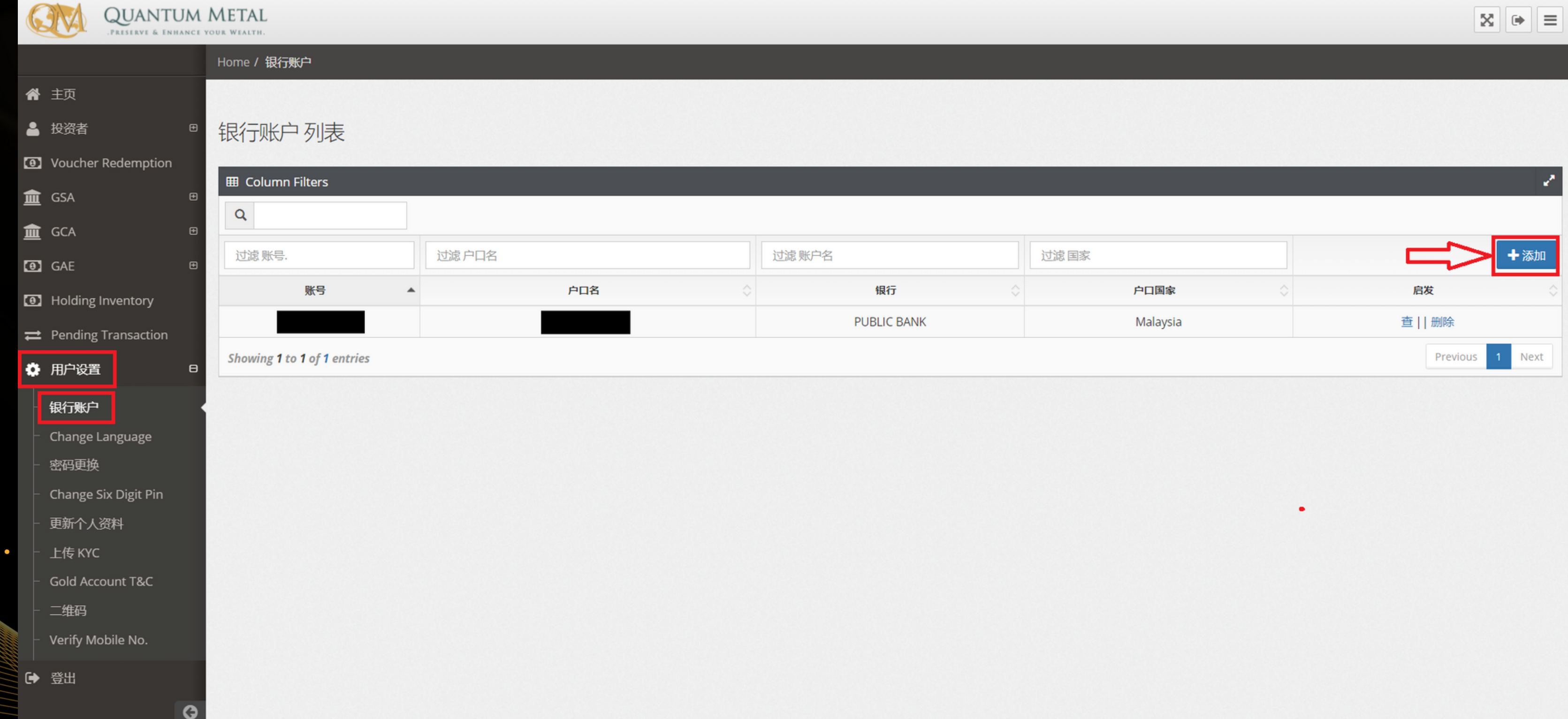

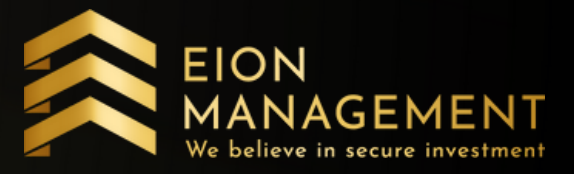

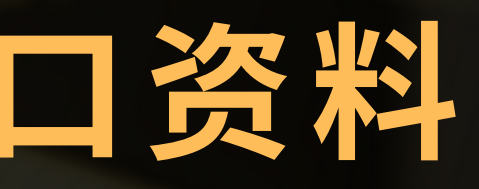

# 在**3-5**个⼯作⽇内, **KYC** 验证将完成。

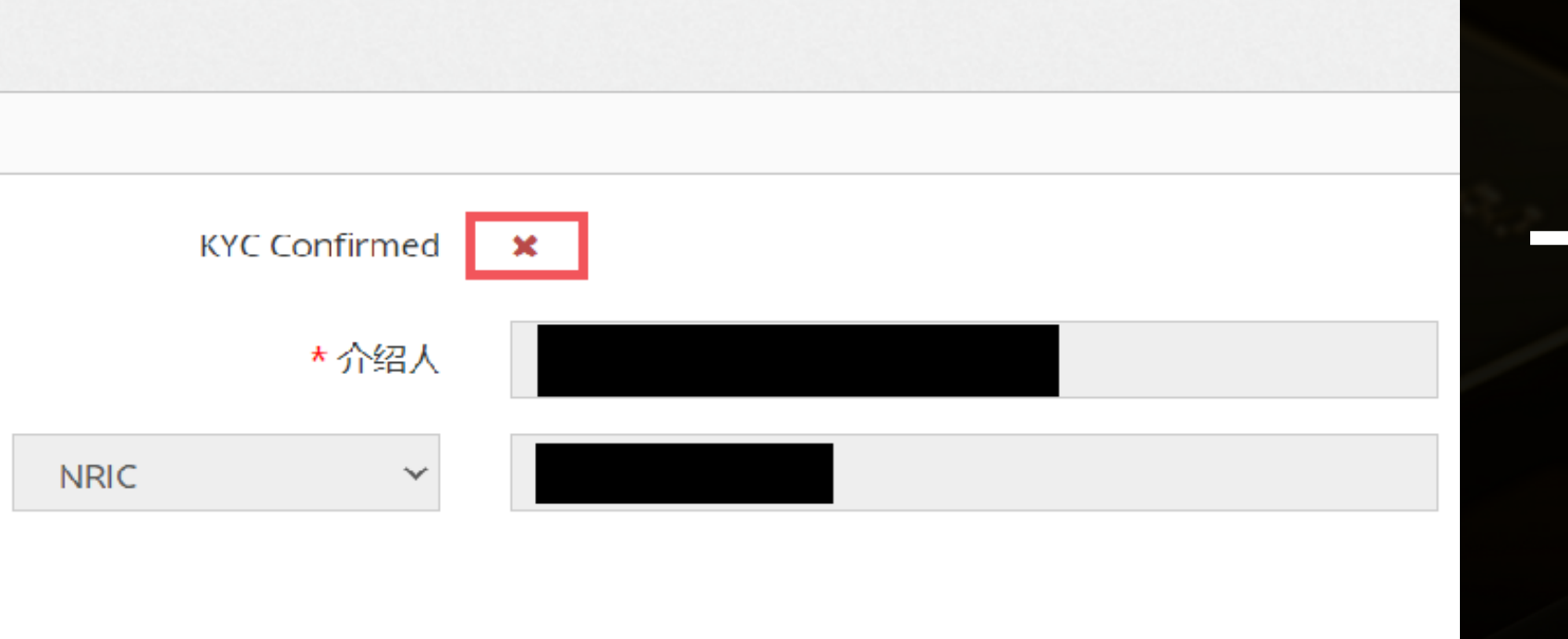

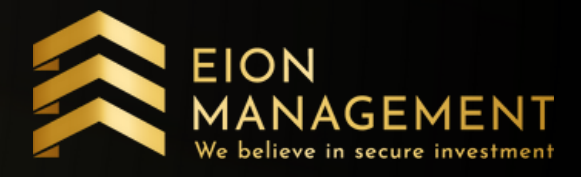

#### **KYC Confirmed**

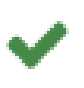

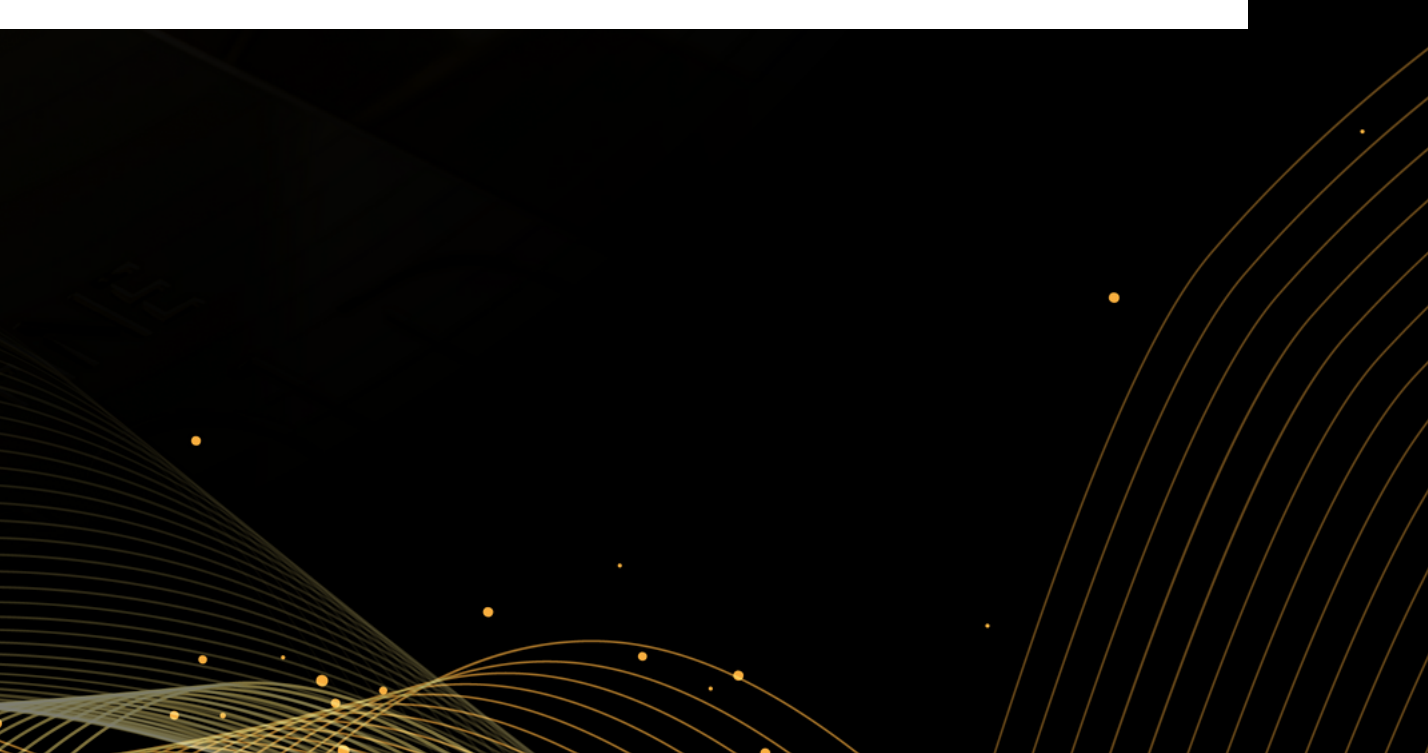